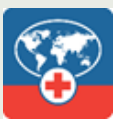

Store

# **ABOUT THIS GUIDE**

The Missionary Care mobile application uses technology to help make your missionary experience better, particularly in regard to your infield healthcare management. This troubleshooting guide outlines some possible issues encountered when logging in and using the app.

We hope the Missionary Care app will improve your healthcare experience as a missionary.

The Missionary Care app will be pushed out to all Missionary devices.

## **"CAN'T OPEN THIS APP" ERROR**

*This section applies to users of Android devices with MaaS360 installed.*

#### **PROBLEM**

Learn more

You encounter these errors when attempting to open the app.

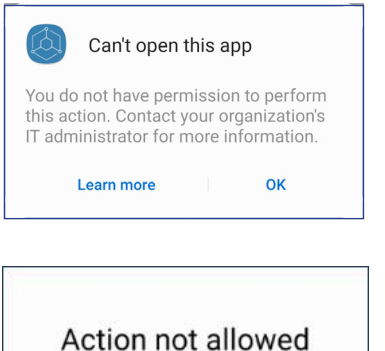

OK

#### **SOLUTION**

Set your default browser to Google Chrome.

- 1. Go to *Device Settings.*
- 2. Go to the *Apps* section.
- 3. Select *Choose default apps.*
- 4. Select *Browser app.*
- 5. Choose *Google Chrome*. If Google Chrome is not listed as a default browser app option, you may need to download it from Google Play or MaaS360 app catalogue.

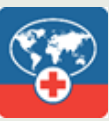

## **DIFFICULTY LOGGING IN**

### **PROBLEM**

You are experiencing issues logging in to the app.

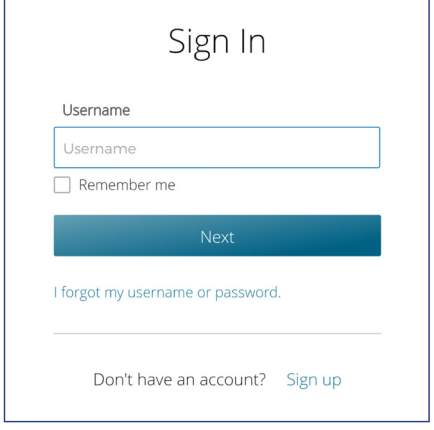

#### **SOLUTION**

Sign in using your Church Account credentials. These are the same credentials you use to log into your account at churchofjesuschrist.org.

**OR**

Use the *I forgot my username or password* link on the login page.

## **TRANSLATION DISCREPANCIES**

To ensure the full translation experience, set your device language to match the language selected in the app. Please note, some translations depend on your device language.

#### **CONTACT**

If you have questions or suggestions about the Missionary Care app, please contact Missionary Medical at mmwebhelp@dmba.com, 801-578-5650, or (from the U.S. only) 800-777-1647 (phones answered Monday through Friday, 8 a.m. to 5 p.m. Mountain Time).